# 电子表格根据条件隐藏整个表格

### 示例说明

在项目中需要对报表展示的内容进行控制是否显示,当报表的表格中的记录不存在,则隐藏整个表格,如不例,当月份字有效期段为空时则隐藏整块表 格。

未隐藏前的效果,如下图:

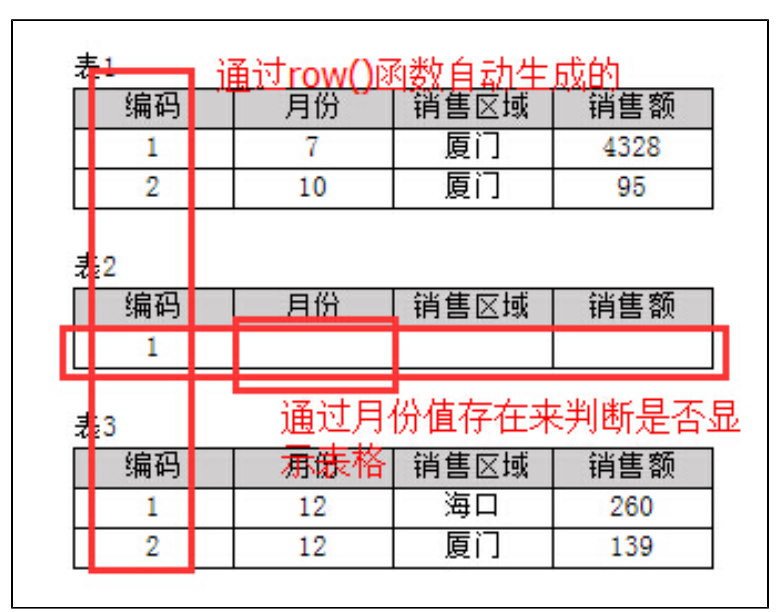

当月份字有效期段为空时则隐藏"表2"整块表格,如下图:

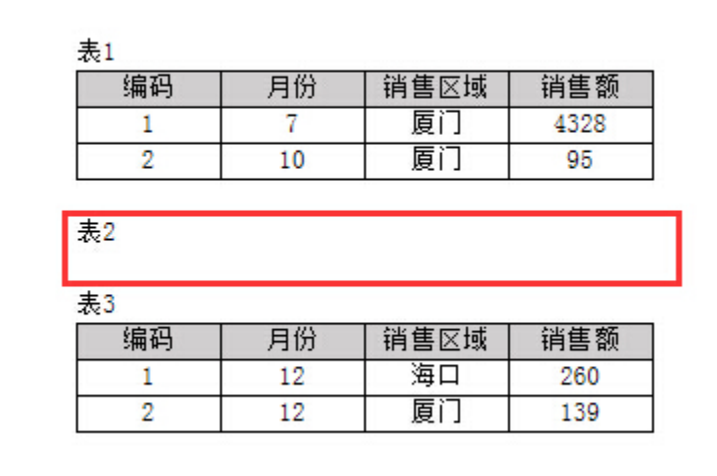

### 设置方法

1、首先在[电子表格设计器](https://history.wiki.smartbi.com.cn/pages/viewpage.action?pageId=21955391)(Microsoft Office Excel)中,创建电子表格报表。如示例,电子表格模板如下图:

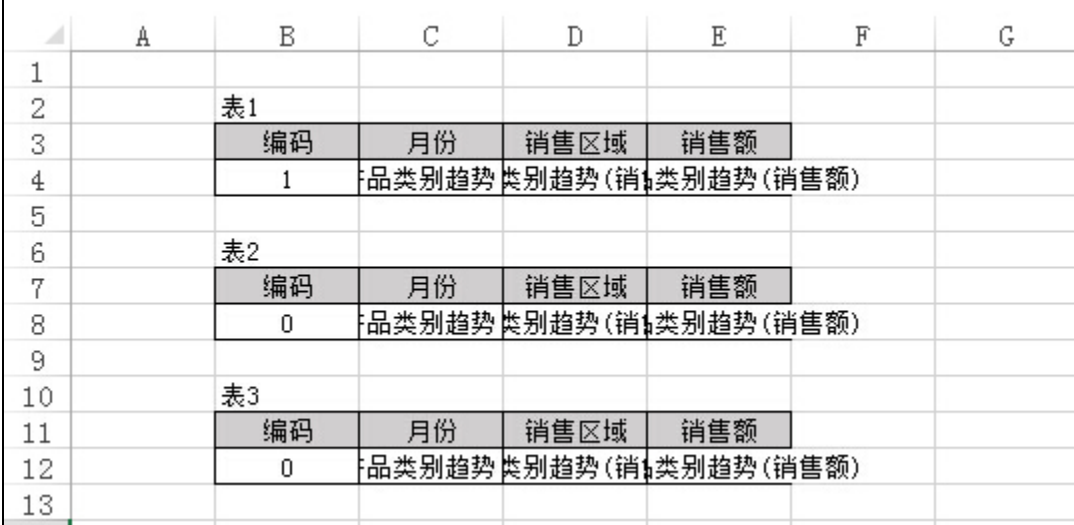

2、在浏览器的资源定制节点下,选中电子表格,右键选择 编辑宏 进入报表宏界面。

3、在报表宏界面新建服务器端模块。在弹出的新建模块对话框中,选择对象为spreadSheetReport、事件为onBefore0utput、并把下面宏代码复制到代码编 辑区域。

#### 宏类型

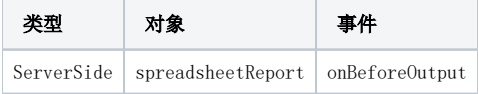

## 宏代码

```
function main(spreadsheetReport) {
    var cells = spreadsheetReport.workbook.worksheets.get(0).cells; //
    var list = spreadsheetReport.sheets[0].getExpandedPositions("C8"); //
    if (list.length == 1) {
        var value = cells.get(list[0].row, list[0].column).value; //
       if (value == null || value == ") { //
            var row = list[0].row;
            cells.hideRow(row - 1); //
             cells.hideRow(row); //
         }
    }
}
```